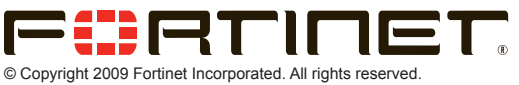

Products mentioned in this document are trademarks or registered trademarks of their respective holders. Regulatory Compliance FCC Class A Part 15 CSA/CUS

20 January 2009

**QuickStart Guide**

## **Package Contents**

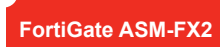

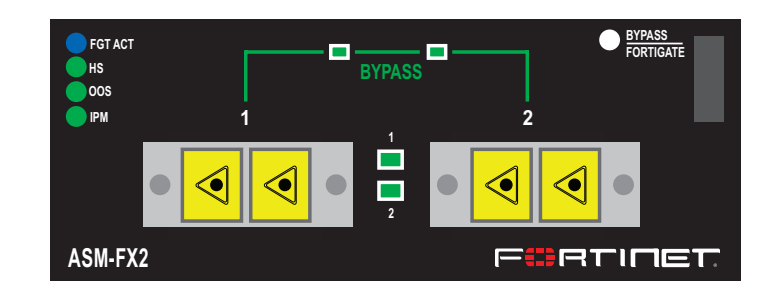

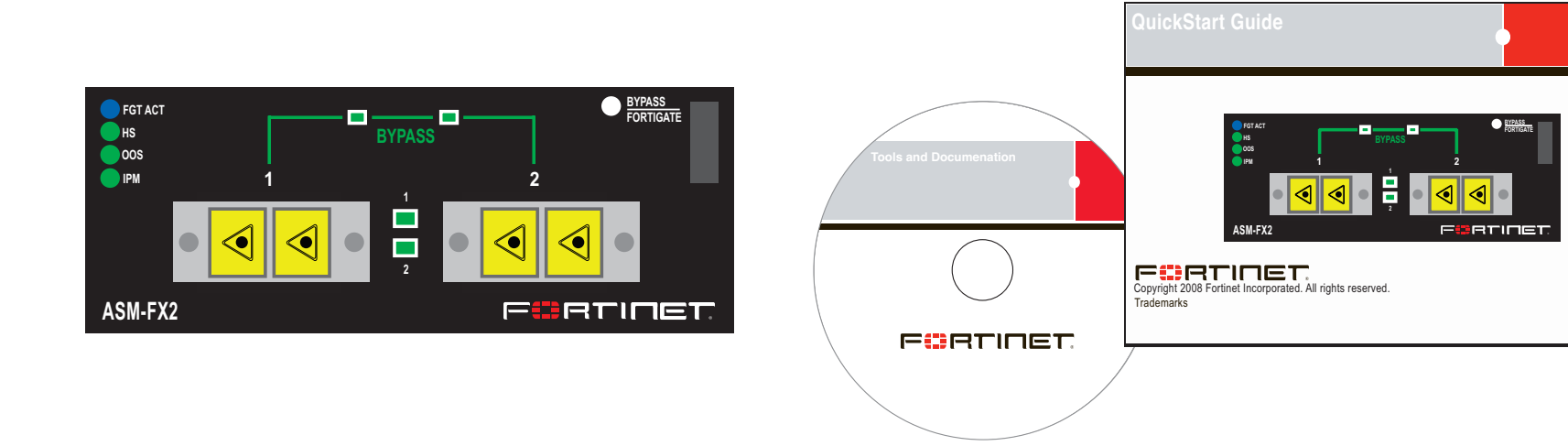

# **Installing the AMC Module**  $\phi$

It is important to carefully seat the FortiGate ASM-FX2 module all the way into the chassis. Only then will the FortiGate ASM-FX2 module power-on.

To complete this procedure, you need:

- A FortiGate ASM-FX2 module.
- A FortiGate chassis with an empty AMC single-width (SW) opening.
- To avoid any electrostatic discharge, install in a static free area.

FortiGate ASM-FX2 modules are not hot swappable. The procedure for inserting the FortiGate ASM-FX2 module into a FortiGate chassis slot requires the FortiGate unit to be powered off.

To avoid any electrostatic discharge (ESD) when handling FortiGate ASM-FX2 modules, install in a static free area.

### **To insert a FortiGate ASM-FX2 module into a FortiGate chassis**

- 1. Ensure the FortiGate unit is powered off before proceeding.
- 2. Remove the panel block on the FortiGate unit using the hot swap latch.
- 3. Pull the latch on the ASM-FX2 module to the extended position.

**01-30006-0473-20090120**

![](_page_0_Figure_6.jpeg)

The module should glide smoothly into the chassis. If you encounter any resistance while sliding the module in, the module could be aligned incorrectly. Pull the module back out

and try inserting it again.

8. Power on the FortiGate unit.

7. Press the hot swap latch to lock in the module.

**ASM-FX2 module ports**

**AMC/1** IP: \_\_\_\_.\_\_\_\_.\_\_\_\_.\_\_\_\_ **AMC/2** IP: \_\_\_\_.\_\_\_\_.\_\_\_\_.\_\_\_\_

Netmask: \_\_\_\_.\_\_\_\_.\_\_\_\_.\_\_\_\_ Netmask: \_\_\_\_.\_\_\_\_.\_\_\_\_.\_\_\_\_

**Removing the AMC module**

Should you need to remove the ASM-FX2, shut down the FortiGate unit using proper shut down procedures.

#### **To remove the ASM-FX2 module**

- 1. Ensure the FortiGate unit is powered off before proceeding.
- 2. To avoid any electrostatic discharge (ESD) when handling ASM-FX2 module, uninstall in
- 4. Insert the ASM-FX2 module into the empty slot in the chassis. Ensure the Fortinet logo is right-side up. It should be on the lower-right corner of the module.
- 5. Carefully guide the module into the chassis.
- 6. Insert the module by applying moderate force to the front faceplate near the upper edge to slide the module into the slot.
- a static free area.
- 3. Pull the hot swap latch on the right-hand side of the module to the extended position to unlock the module from the FortiGate unit.
- 4. Gently pull the hot swap latch to remove the module.

![](_page_0_Picture_512.jpeg)

Visit these links for more information and documentation for your Fortinet product.

- Technical Documentation **http://docs.forticare.com**
- Fortinet Knowledge Center **http://kc.forticare.com**
- Fortinet Technical Support **http://support.fortinet.com**

## **Connecting the Module**

When properly inserted into the FortiGate unit, the interfaces of the ASM-FX2 appear in the interface list by going to **System > Network > Interface**.

You can add policies, zones and so on as you would with other FortiGate interfaces.

Enable the bridging feature of the module using the Command Line Interface.

### **CLI Commands**

To enable or disable bypass mode, press the Bypass FortiGate button, or use the following CLI commands. For more information on these commands go to htp://kc.fortinet.com.

exec amc bypass-mode <enable | disable>

Free Manuals Download Website [http://myh66.com](http://myh66.com/) [http://usermanuals.us](http://usermanuals.us/) [http://www.somanuals.com](http://www.somanuals.com/) [http://www.4manuals.cc](http://www.4manuals.cc/) [http://www.manual-lib.com](http://www.manual-lib.com/) [http://www.404manual.com](http://www.404manual.com/) [http://www.luxmanual.com](http://www.luxmanual.com/) [http://aubethermostatmanual.com](http://aubethermostatmanual.com/) Golf course search by state [http://golfingnear.com](http://www.golfingnear.com/)

Email search by domain

[http://emailbydomain.com](http://emailbydomain.com/) Auto manuals search

[http://auto.somanuals.com](http://auto.somanuals.com/) TV manuals search

[http://tv.somanuals.com](http://tv.somanuals.com/)